**HOJA DE CÁLCULO**

# **Técnicas Informáticas CURSO 2011-2012**

**ACTIVIDAD 1** 

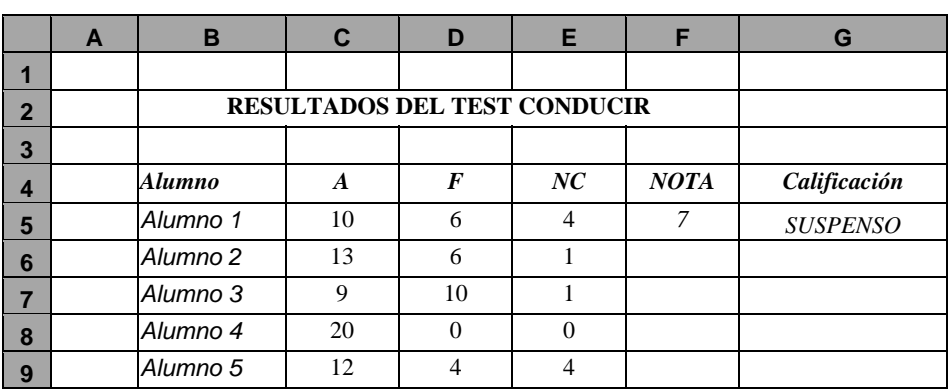

- 1. **Reproducir** la hoja de cálculo anterior
- 2. Hacer la nota final en la columna F (tomar F5 como ejemplo), teniendo en cuenta que **dos fallos restan un acierto** (escribir la fórmula para el **primero** y arrastrar para los demás).
- 3. Poner en la columna G **la calificación** (tomar G5 como ejemplo), correspondiente a cada nota: SUSPENSO entre 0 y 10 y APROBADO entre 10 y 20 (10 es aprobado), teniendo en cuenta que **no puede aprobar aquel que tenga 5 fallos o más**.
- 4. Hacer una segunda hoja con un **resumen** (referencias remotas). En la columna C aparecerán el nº de alumnos en cada caso y en la columna D el porcentaje de alumnos con respecto al total. El total **no aparecerá** en la hoja.

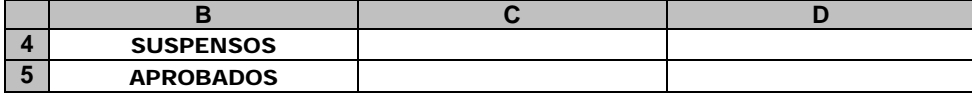

## **ACTIVIDAD 2**

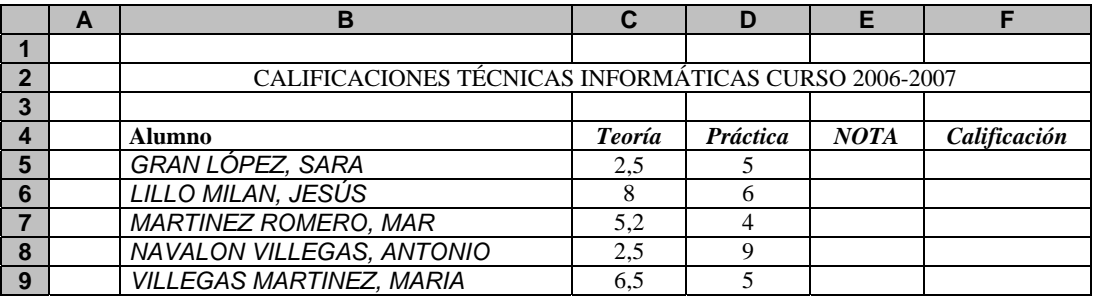

- 1. **Reproducir** la hoja de cálculo anterior
- 2. Hacer la nota final en la columna E, teniendo en cuenta que la **nota de teoría cuenta un 60% y la de práctica un 40%**  (escribir la fórmula para el **primero** y arrastrar para los demás).
- 3. Poner en la columna F **la calificación** correspondiente a cada nota (SUSPENSO entre 1 y 5, APROBADO entre 5 y 7, NOTABLE entre 7 y 9 y SOBRESALIENTE entre 9 y 10). Tener en cuenta que **para aprobar** no es suficiente con que la media sea superior o igual a 5, sino que es necesario haber sacado un 5 o más en cada una de las partes. Si no es así, la calificación debe ser de SUSPENSO.
- 4. Hacer una segunda hoja con un **resumen** (referencias remotas). En la **columna C** aparecerán el nº de alumnos en cada caso y en la columna D el porcentaje de alumnos con respecto al total. El total **no aparecerá** en la hoja.

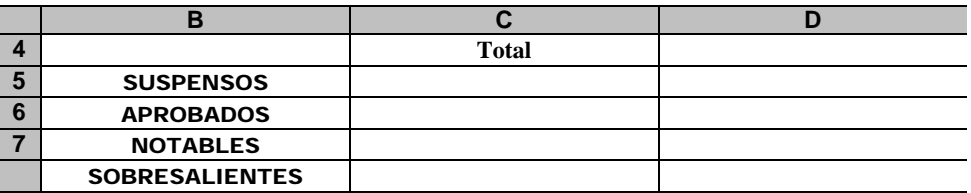

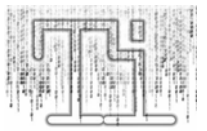

## **HOJA DE CÁLCULO**

#### **ACTIVIDAD 3**

La tabla siguiente muestra los resultados obtenidos en tres pruebas físicas diferentes. Para cada prueba y candidato, se muestra en una primera columna la distancia o tiempo máximos o mínimos para superar la prueba (en metros o en segundos), mientras que la segunda muestra la marca obtenida por el candidato.

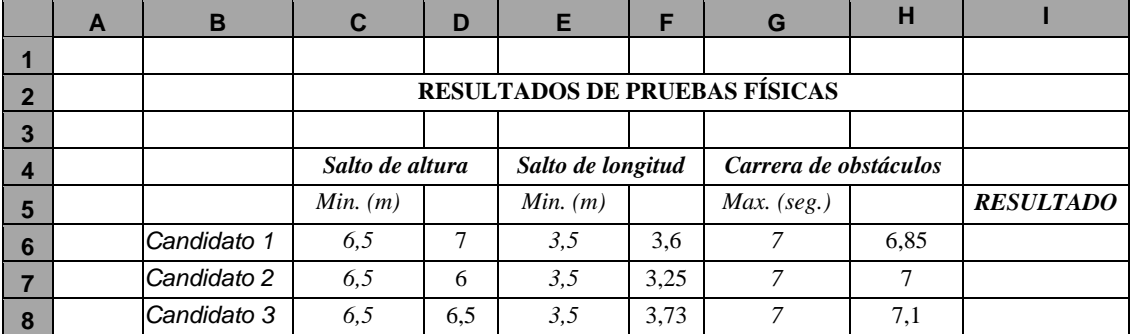

1. **Reproducir** la hoja de cálculo anterior y ponerle por nombre **RESULTADOS**

2. Poner en la columna **I** el resultado correspondiente a cada candidato: APTO si ha superado las tres pruebas y NO APTO si ha fallado en cualquiera de ellas.

#### **ACTIVIDAD 4**

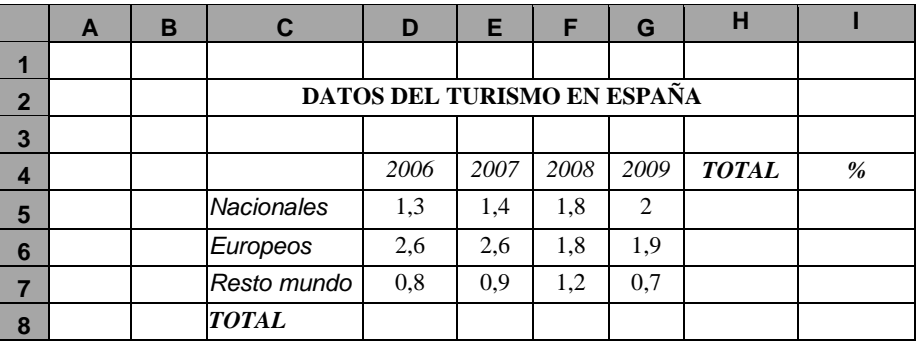

La tabla anterior muestra los datos sobre el turismo recibido en España durante los últimos cuatro años (expresado en millones de ciudadanos).

- 1. **Reproducir** la hoja de cálculo anterior (con todos los formatos) y ponerle por nombre **TURISMO**
- 2. Poner en la columna **H** y en la fila **8** los totales por procedencia y por año.
- 
- 3. Poner en la columna **I** los porcentajes que representa cada grupo de procedencia en el total. 4. Hacer una segunda hoja **DATOS 2009**. En la columna C aparecerán los datos de la hoja anterior y en la columna **D** los **porcentajes por procedencia** para dicho año. El total **no aparecerá** en la hoja.

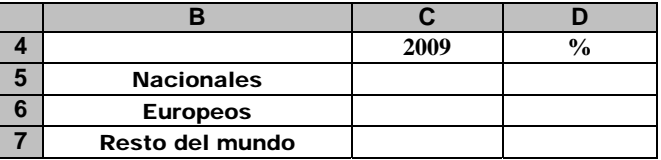

5. Hacer una tercera hoja **CRECIMIENTO**. En la fila 6 aparecerán los **porcentajes de crecimiento** turístico con respecto al año anterior (D6 estará vacía).

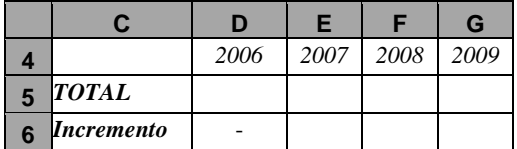

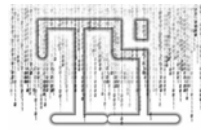

# **Técnicas Informáticas CURSO 2011-2012**

## **HOJA DE CÁLCULO**

#### **ACTIVIDAD 5**

La compañía MCA de accesorios informáticos realiza un estudio de ventas de sus principales productos reunidos en la gama "estrella" a lo largo de los últimos 6 años.

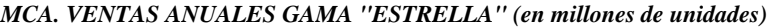

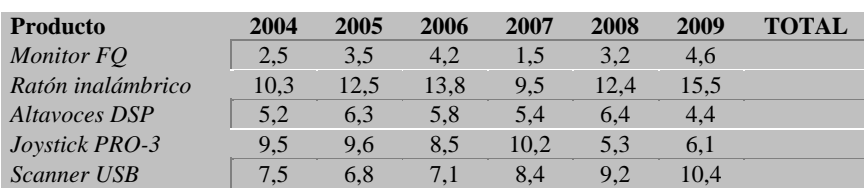

- 1. **Reproducir** la hoja de cálculo anterior y ponerle por nombre **VENTAS**
- 2. **Calcular** los **totales por producto** en las casillas correspondientes y ponerlos en **negrita**.
- 3. En una segunda hoja de datos llamada RESUMEN mostrar los **totales por producto** y añadir la columna que muestre la **distribución porcentual** de cada producto tal y como muestra la siguiente tabla. Para los cálculos en esta columna se utilizarán **referencias absolutas**.

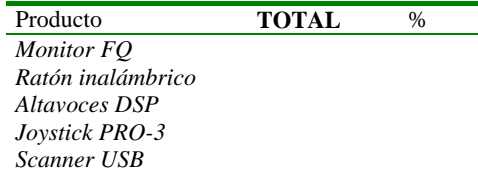

4. Junto a la columna de los porcentajes, añadir para cada fila la expresión necesaria para que aparezca la palabra "**MAX**" **en negrita** en aquel porcentaje que sea el **mayor** de todos y la palabra "**MIN**" en el **menor**.

#### **ACTIVIDAD 6**

La siguiente tabla representa el personal de una empresa donde las **columnas B, C y D** muestran respectivamente **la edad, el tipo de contrato** ("indefinido", "temporal" o "discontinuo") **y el sueldo anual**. Suponiendo que la edad de jubilación es de 65 años, el sueldo mínimo mensual es de 600 euros y cada año tiene 12 pagas completas, calcular

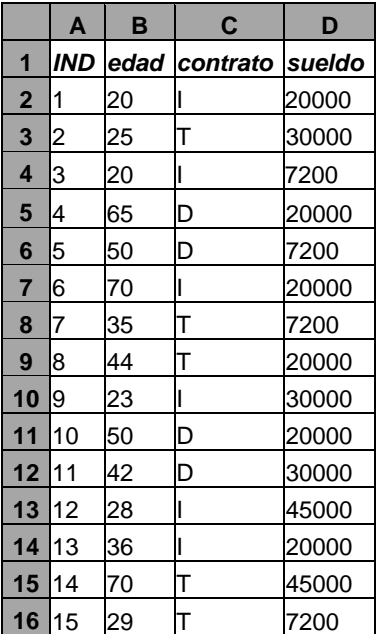

- 1. Individuos con contrato temporal.
- 2. Edad media de individuos mayores de 25 años con contrato indefinido.
- 3. Sueldo medio de individuos con contrato temporal descontando el 15% de IRPF.
- 4. Número de individuos ya jubilados con sueldo anual superior a los 15000 euros.
- 5. Número de individuos que teniendo contrato indefinido o discontinuo cuentan con una edad entre los 20 y los 30.
- 6. Número de individuos con contrato indefinido o que teniendo contrato discontinuo cuentan con una edad entre los 20 y los 30.
- 7. Número de individuos con sueldo superior a 18000 euros y una edad mínima de 40.
- 8. Número total de individuos contratados.
- 9. Individuos de 50 años con contrato discontinuo.
- 10. Edad media de individuos con el sueldo mínimo.
- 11. Nº de individuos con sueldo máximo
- 12. Promedio del sueldo de los individuos de mayor edad